## FIND YOUR ACCOUNT NUMBER IN 3 STEPS

1. After logging in, select the account you want the full number for:

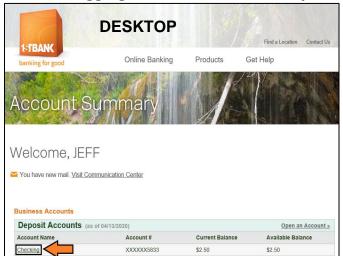

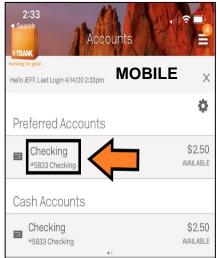

2. Once the account is selected, click on one of the options shown below:

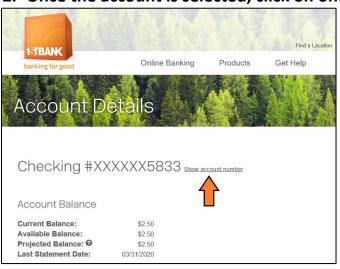

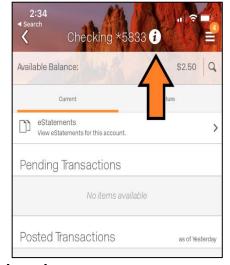

The full account number will now be displayed:

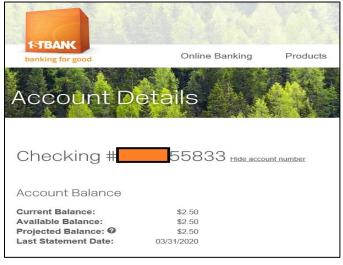

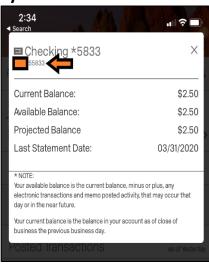